## 1.1 Preferences in the Cockpit

In the right upper corner of the website look at your profile. Here you can edit your profile details, reset your password

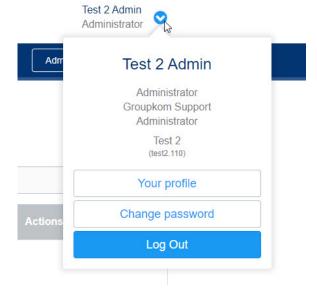

Under **your profile** you can edit your profile informations.

Beside the profile information you can choose your call- and/or sms device. That means you can choose to which of your numbers the alarm call or the alarm sms gets sent. Here you have the possibility to choose "None", "Phone", "Mobile Phone" or "Both". "Both" means that the alarm call or the alarm sms gets sent to both numbers.

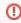

You only have the possibility to choose the call- and/or sms device if the voice message- or the sms module is activated on your location.

"Phone" and "Mobile Phone" can only be chosen, if in the corresponding fields are numbers entered.

In the Footer of the website you have the possibility to change the language of the EVALARM Cockpit. The following languages are supported: Informations about EVALARM.

Further you can find links to our wiki, our eLearning, our Service Desk and to the app stores.

Also you can find here the current Terms of Use & Privacy policy.

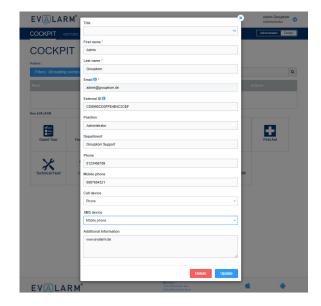

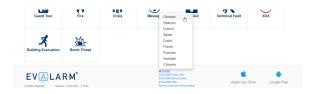